# CETEC ERP\*ALOOZA

Tips & Tricks

Increasing Efficiency in Cetec ERP!

# Tips & Tricks - An Overview

Time Saving Tricks

Frequently Asked Questions

**New Features** 

Ship Engine!

# Time Saving Tricks

Chrome Extensions/Keyboard Shortcuts

Configuration Settings

Bookmarks

**New Lists!** 

#### **Chrome Extensions**

Cetec's platform resides on Google Chrome.

Being in a web browser has its perks, mainly

Chrome Extensions and Keyboard Shortcuts.

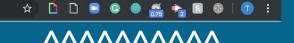

### **Chrome Extensions**

https://chrome.google.com/webstore/category/extensions

#### **Auto Refresher**

For shop floor 'Production Screen'

### Screencastify

Sending in tickets, sharing 'how-to' in Cetec

### **Keyboard Shortcuts - Windows and Linux**

### Copy and Paste Text

- [Highlight Text] Ctrl + C
- Ctrl + V

### Refresh Your Page

- Ctrl + Shift + R

### **Keyboard Shortcuts - Windows and Linux**

Undo an Action (type or keystroke)

- Ctrl + Z

Search Within a Window

- Ctrl + F

Unpaid

GM

GP

Adjust GM

Print?

#### **Invoice List**

Create Bill Only Invoice

Invoice

Customer

**Cust PO** 

Invoice Date 🕕

# Lines

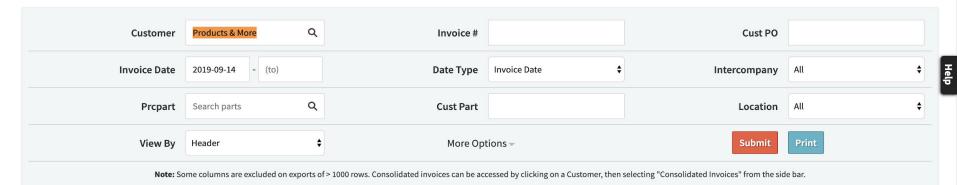

#### Displaying 1 - 14 of 14 Export +/- Columns

Total

**Ext Resale** 

| 46-0    | Products & More |         | 2019-10-07 | 1 | 2000.00000000  | \$2,120.00  | \$2,120.00 | 100 %  | 2000   | 100 %  |  |
|---------|-----------------|---------|------------|---|----------------|-------------|------------|--------|--------|--------|--|
| 47-0    | Products & More |         | 2019-10-07 | 1 | 10.00000000    | \$10.60     | \$10.60    | 100 %  | 10     | 100 %  |  |
| 134.1-1 | Products & More | e33     | 2019-10-02 | 1 | 20.00000000    | \$20.00     | \$0.00     | 100 %  | 20     | 80 %   |  |
| 95.1-1  | Products & More | 0293842 | 2019-09-20 | 1 | 50.00000000    | \$50.00     | \$0.00     |        | 0      | -300 % |  |
| 87.1-1  | Products & More | 2342355 | 2019-09-19 | 1 | 20000.00000000 | \$20,000.00 | \$0.00     | -446 % | -89379 | -446 % |  |
| 91.1-1  | Products & More |         | 2019-09-19 | 1 | 0.00000000     | \$0.00      | \$0.00     |        | -40    |        |  |
| 3.1-2   | Products & More | 13513   | 2019-09-18 | 1 | 120.00000000   | \$120.00    | \$10.00    | 8 %    | 10     | 8 %    |  |
| 15.1-1  | Products & More | 1928473 | 2019-09-18 | 2 | 35.00000000    | \$35.00     | \$0.00     |        | 0      |        |  |
| 20.1-1  | Products & More | 983277  | 2019-09-18 | 1 | 100.00000000   | \$100.00    | \$0.00     | 100 %  | 100    | 100 %  |  |

### **Keyboard Shortcuts - Windows and Linux**

Click a Link Into a New Tab

- Ctrl + Click

120.00000000

35.00000000

100 00000000

\$120.00

\$35.00

¢100 00

Invoice 95.1-1

Invoice 87.1-1

Invoice 91.1-1

8%

10

0

8%

\$10.00

\$0.00

מח חמ

Invoice 3.1-2

Invoice List

3.1-2

15.1-1

20 1 1

Products & More

Products & More

Draducte & Mara

13513

1928473

002277

2019-09-18

2019-09-18

2010 00 10

Invoice 46-0

Invoice 47-0

Invoice 134.1-1

### **Keyboard Shortcuts - Windows and Linux**

New Tab and Close Tab

- Ctrl + T
- Ctrl + W

Re-Open Most Recently Closed Tab

- Ctrl + Shift + T

### **Keyboard Shortcuts - Windows and Linux**

Print Preview/Quick Print

- Ctrl + P

Jump to URL

- Ctrl + L

### **Keyboard Shortcuts - Grouped Tabs**

View By

Header

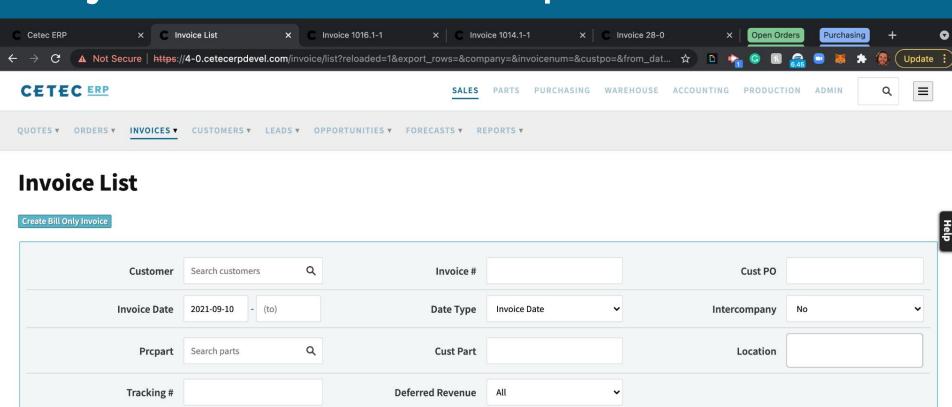

More Options -

Submit

Print

### **Keyboard Shortcuts - Grouped Tabs**

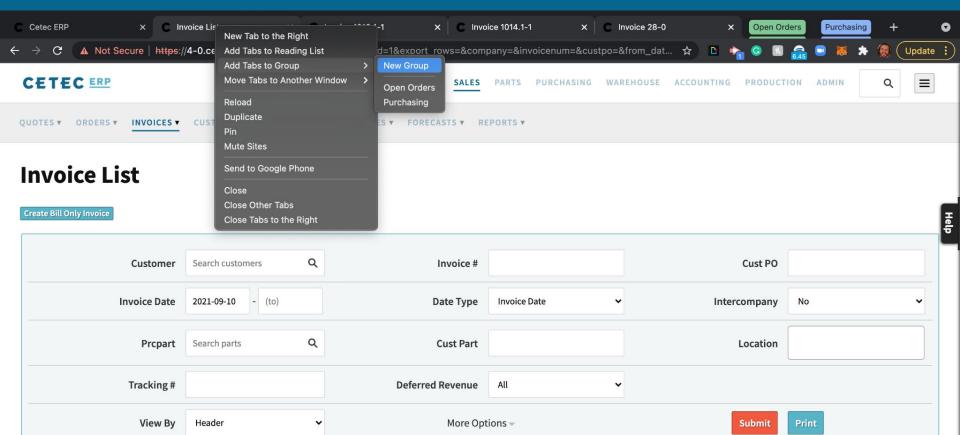

### **Keyboard Shortcuts - Grouped Tabs**

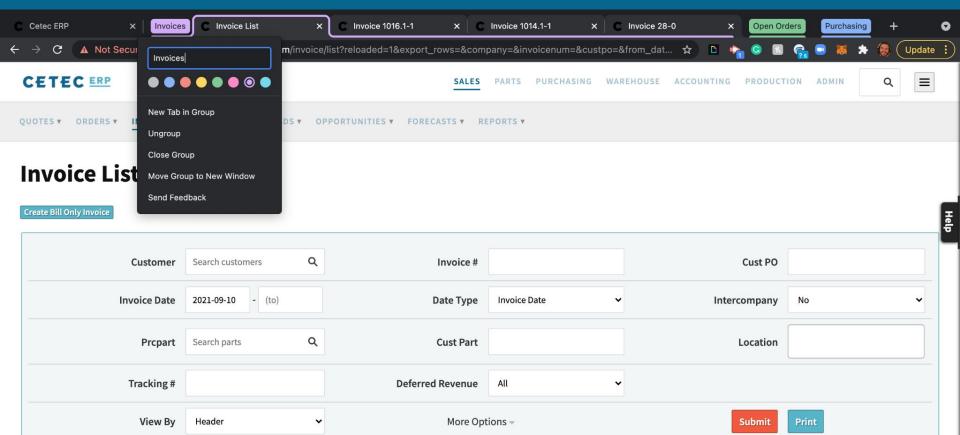

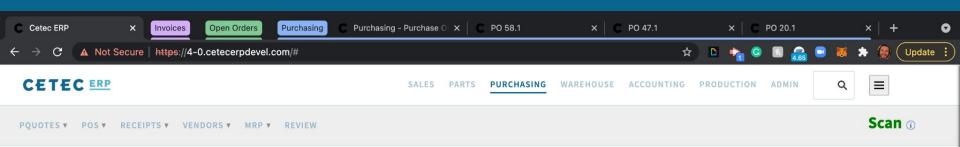

#### **Welcome To Cloud ERP**

New systems are hard; our Getting Started Guide makes it easier.

Enter your first pieces of data and start using your new Cloud-Based ERP System: Parts, Customers, and Vendors.

If you have questions, consult the How To Videos and Documentation, or browse through the FAQ list.

| Quote #    | Customer                | # Lines | Assigned To   |
|------------|-------------------------|---------|---------------|
| Quote 1019 |                         | 0       | Tanner Rogers |
| Quote 1012 | Edge Products (2)       | 1       | Tanner Rogers |
| Quote 1001 | Vance Refrigeration (3) | 2       | Tanner Rogers |

|                         | cust              | OMERS                 |             |  |
|-------------------------|-------------------|-----------------------|-------------|--|
|                         |                   | Most Recent Quote     | YTD Sales   |  |
| Kalco Machine and Manuf | acturing          | 1020 (Closed)         | \$0.0       |  |
| Edge Products           |                   | 3 (Closed)            | \$100.00    |  |
| Vance Refrigeration     |                   | 2 (Open)              | \$6,990.7   |  |
| Internal Account        |                   | 1 (Closed)            | \$91,446.75 |  |
|                         | Search CustomersQ | Go View All Customers |             |  |

### **Keyboard Shortcuts - Windows and Linux**

Google outlines all other advanced shortcuts for Windows and Linux users.

https://support.google.com/chrome/answer/157179?hl=en

### **Keyboard Shortcuts - MacBook**

Same strokes as PC, but you replace the 'Ctrl' with the ' $\mathbb{H}$ ' logo.

As with Windows and Linux users, Google lists all shortcuts in their Help Center

https://support.google.com/chrome/answer/157179?hl=en

### **Keyboard Shortcuts - Questions?**

### **Bookmarks!**

Bookmarks in Cetec allow you to 'save' a certain report within a URL to return to at a later date.

- Typically used if you are running the 'same' report on a recurring basis.

MY BOOKMARKS

**Production Status** 

Ship Via

All

### Production Order List

Intercompany?

Department

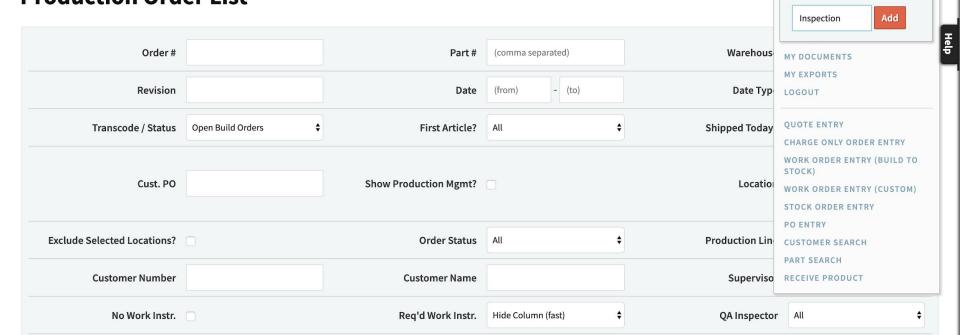

On Target?

Order Type

**Prior Year MTD** 

https://3-2.cetecerpdevel.com/#

**Prior Month** 

121 + days

A/P

0 %

-444 %

-383 %

\$0.00

\$-70,826.20

\$-68,800.20

**SELL EXISTING STOCK** 

**Hello, Tanner Rogers** 

LITE SUPPORT PLAN MY BOOKMARKS

INSPECTION X

≡

### **Home Dashboard**

Welcome Tanner Rogers! (You Are On The LITE Support Plan)

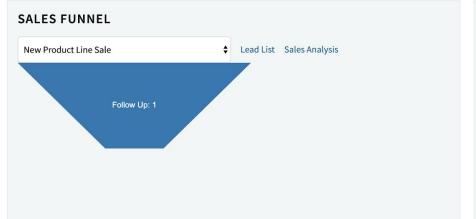

#### **INVOICE VALUES** Ext Resale Cost **GP Value** GM % 0% Yesterday \$0.00 \$0.00 \$0.00 Today 0 % \$0.00 \$0.00 \$0.00 MTD \$2,030.00 \$4.00 \$2,026.00 99% Prior MTD \$0.00 \$0.00 \$0.00 0%

\$0.00

\$15,918.00

\$17,948.00

\$0.00

\$86,744.20

\$86,748.20

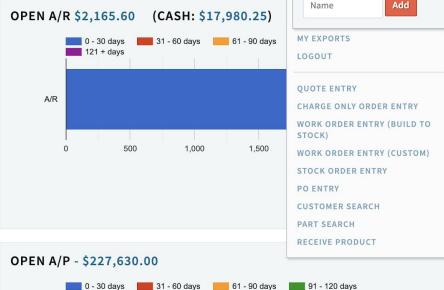

### Force Home Page URL

On the heels of bookmarks. The 'force home page URL' feature allows an admin user to force other users to a specific screen upon login.

Admin>Users>Users>\*Edit\*

- Typically seen for shop floor employees

#### **Edit User 3**

| Back To Users                               |           |                                               |
|---------------------------------------------|-----------|-----------------------------------------------|
| Username                                    |           | Email                                         |
| scott                                       |           | scott@cetecerp.com                            |
| First Name                                  |           | Last Name                                     |
| Scott                                       |           | Ryan                                          |
| Title                                       |           | Office Phone                                  |
|                                             |           |                                               |
| Mobile Phone                                |           | Homepage (user forced here after login)       |
|                                             |           | https://3-2.cetecerpdevel.com/production/list |
| Employee ID (if used for external tracking) | ;)        | Roles                                         |
|                                             |           | Accounting Accounting Admin Admin             |
|                                             |           | AllInvoices                                   |
| Has Barcode Scanner (force tablet mode)     |           | Default Production Location                   |
| Autodetect                                  | <b>\$</b> | None                                          |

### Bookmarks/Home Page URL - Questions?

How do I send documents in emails out of Cetec?

 Any document attached to an object that can be emailed, may be attached to that email.

Sales Editing: Cetec ERP Support Team

 $\equiv$ 

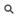

**QUOTES** ▼ ORDERS ▼ INVOICES ▼ CUSTOMERS ▼ LEADS ▼ OPPORTUNITIES ▼ FORECASTS ▼

#### **Quote/Order Worksheet 70**

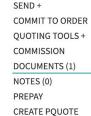

VIEW & EDIT

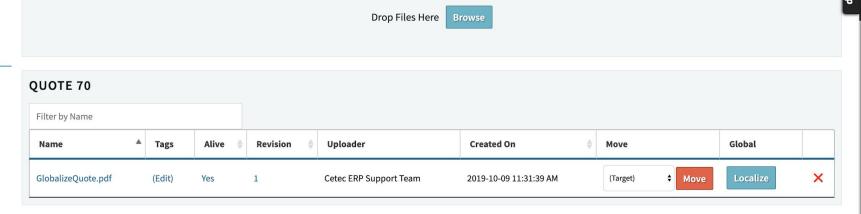

#### **Quote 70**

**VIEW & EDIT Email PDF** SEND+ COMMIT TO ORDER To (comma delimited) From QUOTING TOOLS + COMMISSION "Cetec ERP Support Team" <sales@cetecerp.com> recipient@example.com DOCUMENTS (1) (Contacts) NOTES (0) **PREPAY** CREATE PQUOTE CC (comma delimited) BCC (comma delimited) cc@example.com bcc@example.com (Contacts) (Contacts) **Attach Extra Documents** ✓GlobalizeQuote.pdf Subject Manufacturing Solutions - Quote #70 (PO #Cust. Stock Order 431) Body Please see attachment.

### Globalize/Localize

The 'Globalize' feature in Cetec allows you to attach a document to any 'object' and have that document act as a template to populate on all other objects. Let's take a look.

Q

**QUOTES** ▼ ORDERS ▼ INVOICES ▼ CUSTOMERS ▼ LEADS ▼ OPPORTUNITIES ▼ FORECASTS ▼

#### **Quote/Order Worksheet 70**

Sales Editing: Cetec ERP Support Team

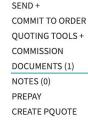

VIEW & EDIT

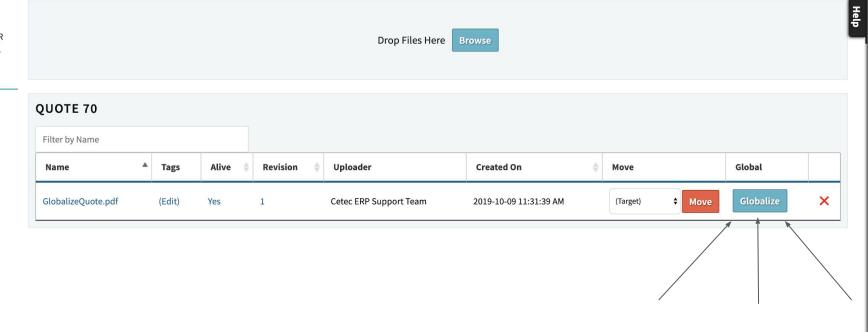

Sales Editing: Cetec ERP Support Team

 $\equiv$ 

**QUOTES** ▼ ORDERS ▼ INVOICES ▼ CUSTOMERS ▼ LEADS ▼ OPPORTUNITIES ▼ FORECASTS ▼

#### **Quote/Order Worksheet 70**

COMMIT TO ORDER QUOTING TOOLS + COMMISSION DOCUMENTS (1) NOTES (0) **PREPAY** 

VIEW & EDIT SEND+

**QUOTE 70** 

**CREATE PQUOTE** 

Filter by Name

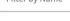

Name

GlobalizeQuote.pdf

Tags

(Edit)

Yes

Alive

Revision

Uploader

Cetec ERP Support Team

Drop Files Here

2019-10-09 11:31:39 AM

Created On

(Target)

Move

**♦** Move

Global

X

 $\equiv$ 

**QUOTES** ▼ ORDERS ▼ INVOICES ▼ CUSTOMERS ▼ LEADS ▼ OPPORTUNITIES ▼ FORECASTS ▼

#### **Quote/Order Worksheet 150**

Sales Editing: Cetec ERP Support Team

SEND+ COMMIT TO ORDER QUOTING TOOLS + COMMISSION DOCUMENTS (1) NOTES (0) **PREPAY** 

CREATE PQUOTE

VIEW & EDIT

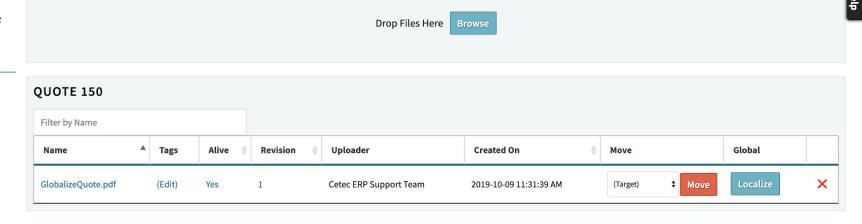

How do I purchase in 'feet' and consume in 'inches'?

- UOM Conversion!

### Unit of Measure Conversion

 The unit of measure conversion tool, you may set up proper units of measure in Cetec (1 foot = 12 inches), so that you may purchase 10 feet of material from your vendor AND it's automatically converted into 120 inches of material upon receipt.

### Unit of Measure Conversion: Setup

- Create UOM
- Create Conversion
- Set UOM at Part Record
  - UOM represents the unit of measure you consume the material
  - Purchase UOM represents the unit of measure you purchase the material

 $\equiv$ 

USERS ▼ CONFIG SETTINGS ▼ MAINTENANCE ▼ LOGS ▼ DOCS ▼ SITE MAP DASHBOARDS ▼

#### **Data Maintenance For UOM**

#### Back To All

Warning: Removing/Changing data may have repercussions on other related data sets.

If you want to modify a row that has been added already, we strongly recommend that you rename the row rather than delete the row - deleting the row could orphan off any related data.

Displaying 1 - 2 of 2 Export +/- Columns

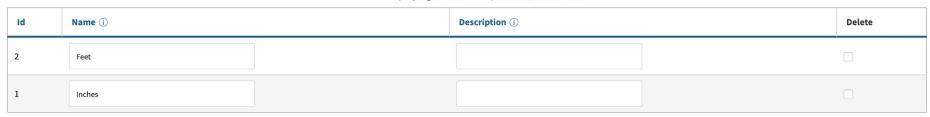

Displaying 1 - 2 of 2 Export +/- Columns

Submit

 $\equiv$ 

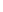

USERS ▼ CONFIG SETTINGS ▼ MAINTENANCE ▼ LOGS ▼ DOCS ▼ SITE MAP

#### **Set UOM Conversions**

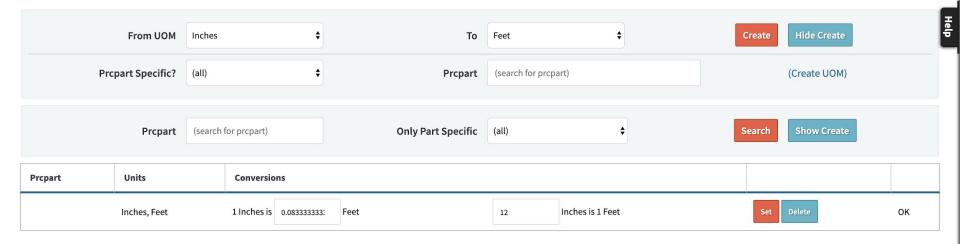

#### Part PRT25

VIEW EDIT Description Black Wire REVISIONS BOM USE (2) UOM Inches PRICE/COST + SALES+ PURCHASING + **Last Resort Cost** \$0.00 ACTIVITY + QUALITY+ (use default) 💠 🕕 COS G/L Account MAINT+ DOCUMENTS (0) NOTES (0) RoHS? No **Preferred Manufacturer** UPC Non-Inventory? (Part has QOH) **Serial Format** (More)

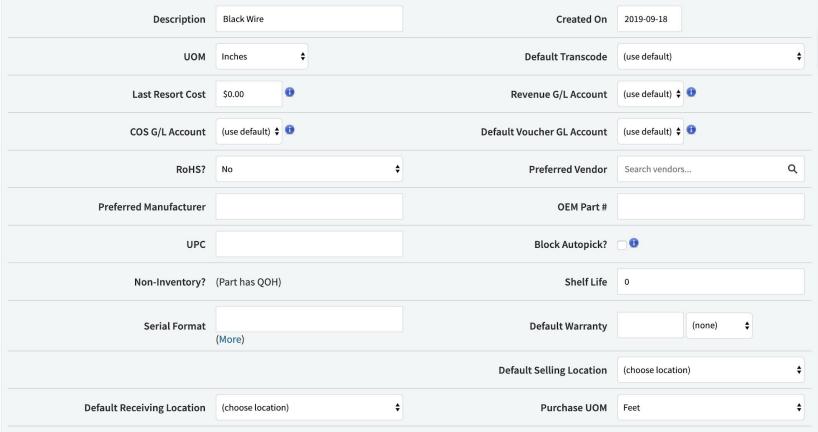

# Frequently Asked Questions

Unit of Measure Conversion: Application

- Create PO
  - Part with Purchase UOM of Feet
  - Part with UOM of Inches
- Receive part into inventory
- Auto convert Feet to Inches
  - Converts qty and cost

VIEW

Vouchered (open):

\$0.00

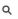

≡

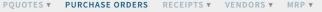

#### **Purchase Order 218.1 (Location: MN)**

**EDIT** DELETE LINE/ALL Buy Process 1 2 3 ACKNOWLEDGE PDF/EXPORT (QUICK) DOCUMENTS (0) Vendor Master Distributor (2) Location MN Contact NOTES (0) P.O. Number 218.1 Shipvia **Buyer** Tanner Rogers **CLOSE PO** PQUOTE 218 FOB Delivery Taxable No Terms Entry Date 2019-10-15 Scheduled No Tax Rate 0 **PO Comment** Location MN **Cost Center** +/- Columns # **Prcpart Dock Date** Qty **Net Order Qty Qty Recvd** Ext. Cost Status Open PRT25 10 Feet (120Inches) 10 Feet (120Inches) 0 Feet (0Inches) \$100.00 2019-10-15 Receive Line Subtotal: \$100.00 Freight: \$0.00 Orig Total: \$100.00

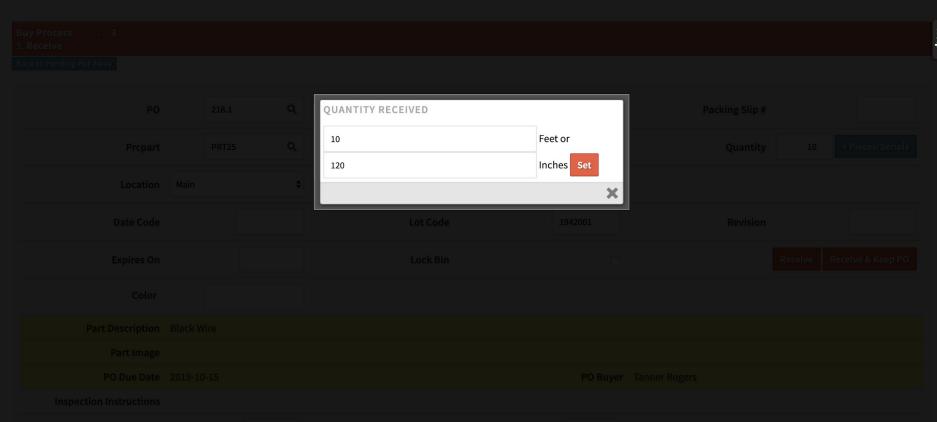

 $\equiv$ 

RECEIVING ▼ RELEASE TO PICK ▼ INVENTORY ▼ BARCODES ▼

#### **Receive Parts**

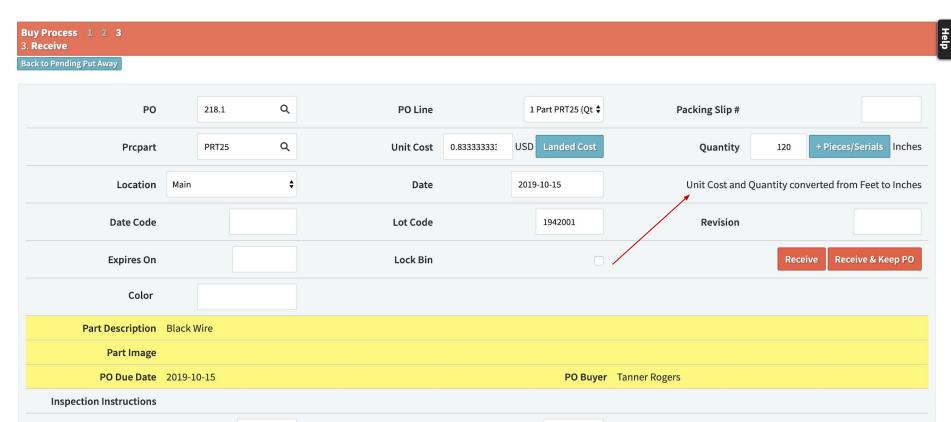

#### POUOTES ▼ PURCHASE ORDERS RECEIPTS ▼ VENDORS ▼ MRP ▼

CETEC ERP

### Purchase Order Receipt 108 2019-10-15 (Part PRT25, Qty 120.00000000)

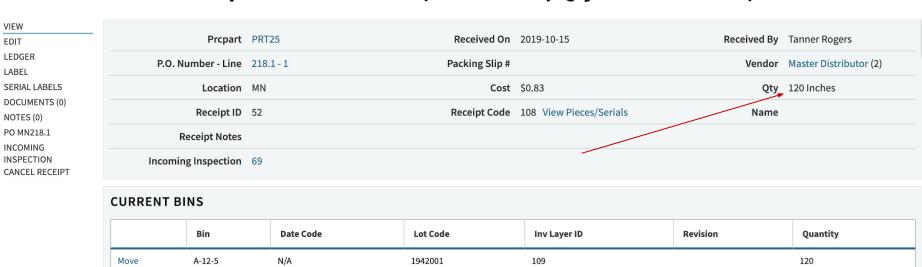

#### (NO SHIPMENTS FROM THIS RECEIPT)

#### CUSTOMER/FINAL SHIPMENTS FROM THIS RECEIPT

| Location | Invoice | Nosi | Line | Component No. | Date Code | Lot Code | Revision | Ship Qty | Bin Location | Cost |
|----------|---------|------|------|---------------|-----------|----------|----------|----------|--------------|------|

# FAQs - Questions?

### **New Features**

Purchasing Dashboard

Pieces Per Hour

Vendor Portal Enhancements

Change Open Orders to 'Build to Stock'

Toggle Sticky Notes

**Work Order Notifications** 

Config Setting Search Tag

Sort Pick List Alphabetically

### New Features - Purchasing Dashboard

LIVE REVIEW -

https://4-0.cetecerpdevel.com/landingpage/purchasing#

### New Features - Pieces Per Hour

Pieces Per Hour is a feature on the 'BuildOperation' Data Maintenance table. It allows you to calculate run times based on your machine output rather than a person's repetition time of work.

CETEC ERP

CALEC

PARTS PURCHASING

WAREHOUSE

ACCOUNTING

PRODUCTION

ADMIN

=

USERS ▼ CONFIG SETTINGS ▼

MAINTENANCE ▼

LOGS V DOCS

DOCS ▼ APIS & MORE ▼ DASHBOA

### Data Maintenance For BuildOperation

#### Back To All

Warning: Removing/Changing data may have repercussions on other related data sets.

If you want to modify a row that has been added already, we strongly recommend that you rename the row rather than delete the row - deleting the row could orphan off any related data.

Displaying 1 - 5 of 5 Export +/- Columns

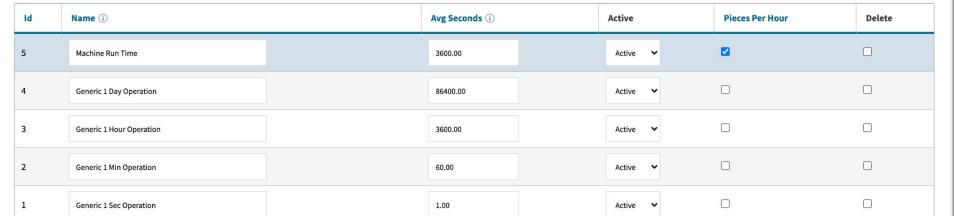

### **Revision Rev 2.0, Part BOM1001**

TO PART RECORD WORK INST

LABOR PLAN

INSPECTION INST. **EDIT REVISION BOM** 

IMPORT BOM **EXPORT BOM** 

RELATED PARTS

**REVS LINKED** 

WORK REPORT

WORK INST. HISTORY

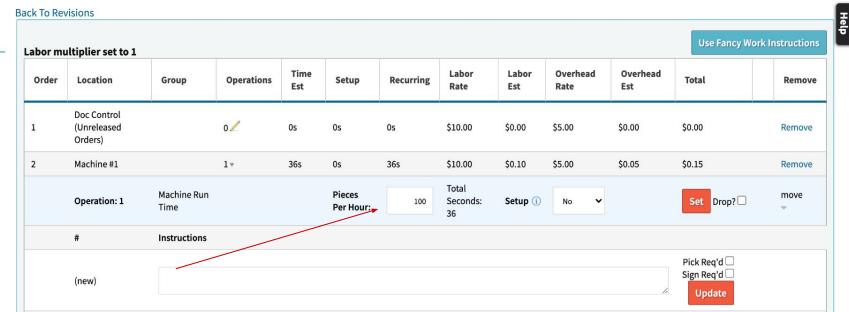

### **New Features - Vendor Portal Additions**

Note Taking

Acknowledgement Tools

Document Attachment

Suggested Changes

### **PQuotes**

| PQuote | Vendor Name        | Lines | Total Amt | Notes | Documents |
|--------|--------------------|-------|-----------|-------|-----------|
| 1      | Master Distributor | 1     | \$100.00  | 2 🗨   | 1         |

#### Taylor Wagen - 2021-09-29 09:28:51

Sent RFQ PDF to taylor@cetecerp.com Email Body:

Please see attachment.

#### Taylor Wagen - 2021-09-29 09:32:59

Sent RFQ PDF to

Email Body: 3rd time's a charm. Mike fixed things, seems OK. Please see attachment.

#### **ADD NOTE**

Hey Taylor,

Looks good on my end! Could you just add another comment line highlighting your strict deadline? I don't want the folks on my end to let this one slip.

Thanks!

**Submit** 

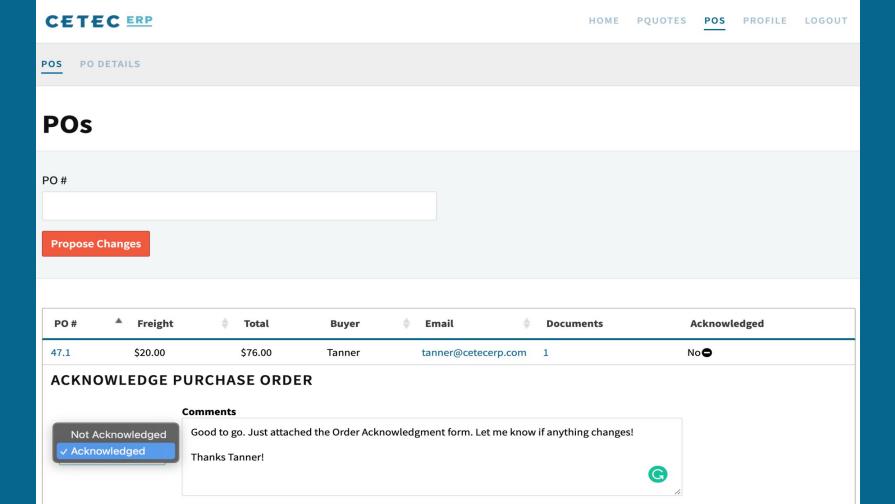

Cancel

### Documents: PO 47.1

Name

Search Docs...

Choose File Cetec\_20210916.pdf

Upload

Name Tags Revision Uploaded By Created On 

No data available in table

Show 10 ➤ Rows Showing 0 to 0 of 0 entries

First

Previous

Next

Last

Сору

CSV

Excel

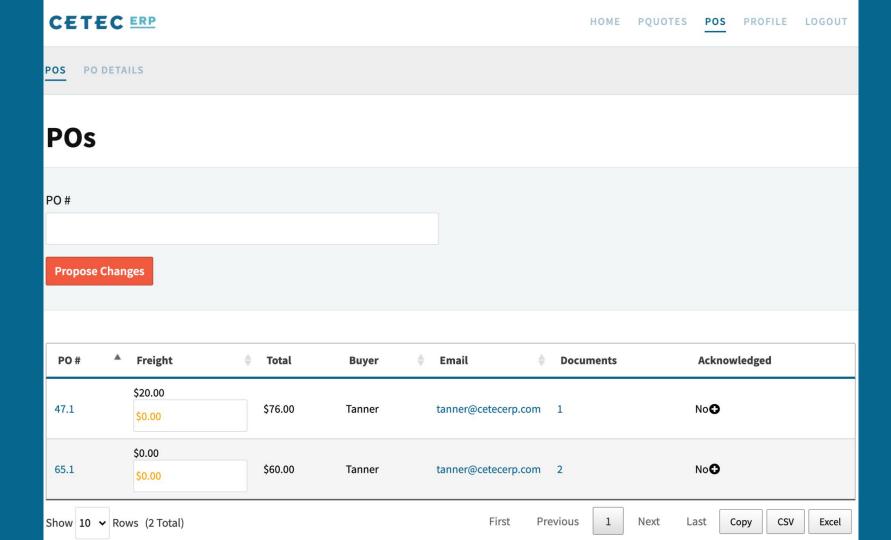

# New Features - Change Open Orders to 'Build to Stock'

Many times, in a make to order scenario, you need to alter the order to 'build to stock'.

#### **Order 21.1**

Pending Approval: Scott Ryan

VIEW

EDIT

DETAILS/SERIALS
INVOICE/SHIP

CLOSE LINE/ALL

MERGE

PDF (QUICK)

PRO FORMA PDF

COMMISSION

RELEASE TO WH

WORKORDER VIEW +

PREPAY

PROGRESS BILLING

PACKING SLIP

PACKING LABEL
FULL ORDER PLATE
QUOTE 21

CREATE WO

CREATE PQUOTE
OUTSOURCE POS (0) +

DOCUMENTS (0)

NOTES (0)

Show Sticky Notes

Build Process 1 2 3 4 5 3. Pick Parts/Material Line 1

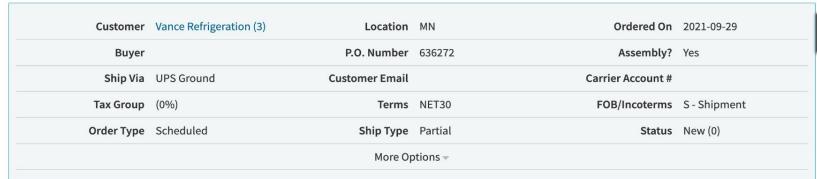

#### +/- Columns

| + | #                 | Qty        | Code  | Prcpart | Cost     | Resale     | Adj<br>GM | Work Start<br>Date | Status                             | BDate | Labor<br>Days | Тах    | Ext. Resale |
|---|-------------------|------------|-------|---------|----------|------------|-----------|--------------------|------------------------------------|-------|---------------|--------|-------------|
|   | 1                 | 10         | Build | BOM1000 | \$767.00 | \$1,073.80 |           | 2021-09-24         | Doc Control<br>(Unreleased Orders) |       | 0             | \$0.00 | \$10,738.00 |
|   | Custpart: ASY1000 |            |       |         |          |            |           |                    |                                    |       |               |        |             |
|   |                   | Tax ( 0%): |       | \$0.00  |          |            |           |                    |                                    |       |               |        |             |
|   |                   |            |       |         |          |            |           |                    |                                    |       |               |        |             |

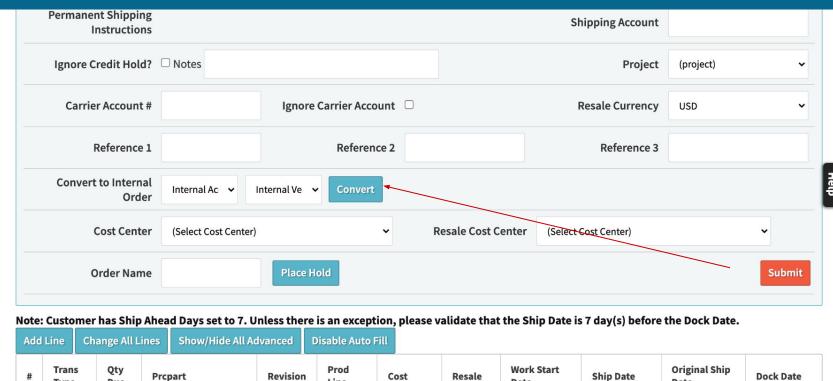

767.0041

USD

Date

1073.80

2021-09-24

[+]

Date

2021-09-29

2021-09-29

2021-09-29

(i)

Line

N/A 🕶

Q

2 ~

Type

Bu 🕶

1

Due

10

BOM1000

Resale

\$7,670.04

\$0.00

Help

#### **Order 21.1**

Pending Approval: Scott Ryan

Days

0

VIEW Build Process 1 2 3 4 5 **EDIT** 3. Pick Parts/Material Line 1 DETAILS/SERIALS COMPLETE/RECEIVE CLOSE LINE/ALL Customer Internal Account (1) Ordered On 2021-09-29 Location MN MERGE P.O. Number 636272 Assembly? Yes Buyer PDF (QUICK) PRO FORMA PDF Ship Via UPS Ground **Customer Email** Carrier Account # COMMISSION RELEASE TO WH Tax Group (0%) Terms NET30 FOB/Incoterms S - Shipment WORKORDER VIEW + Order Type Scheduled Status New (0) Ship Type Partial PREPAY More Options -PACKING LABEL FULL ORDER PLATE **QUOTE 21** +/- Columns CREATE WO Adj **Work Start** Labor Ext. **INTERNAL PO 66.1** Qty Code **Prcpart** Cost Resale Status **BDate** Tax

GM

Date

2021-09-24

Doc Control

(Unreleased Orders)

CREATE PQUOTE
OUTSOURCE POS (0) +
DOCUMENTS (0)
NOTES (0)

10

Custpart: ASY1000

Build

BOM1000

\$767.00

\$767.00

# New Features - Toggle Sticky Notes

### **Customer Vance Refrigeration 3**

None

VIEW

**FDIT** 

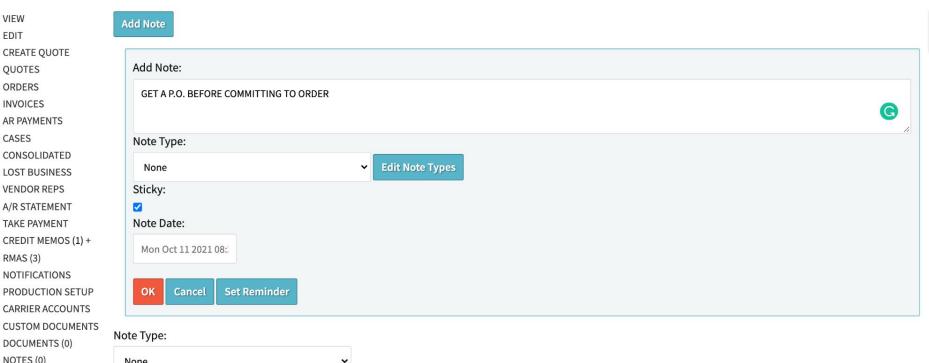

# New Features - Toggle Sticky Notes

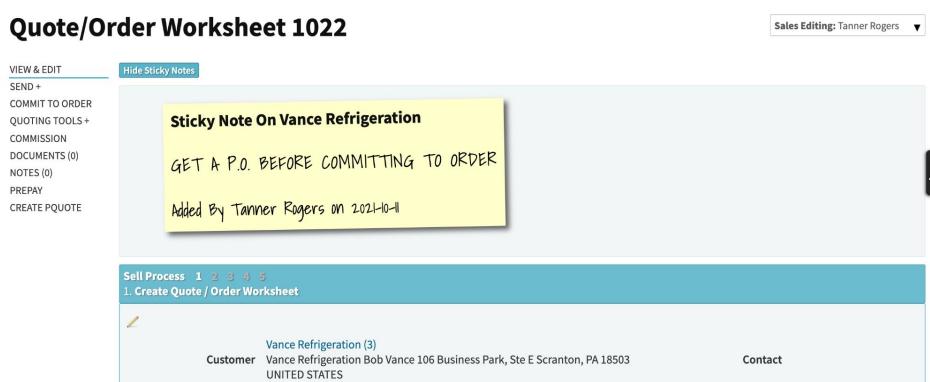

### **New Features - Work Order Notifications**

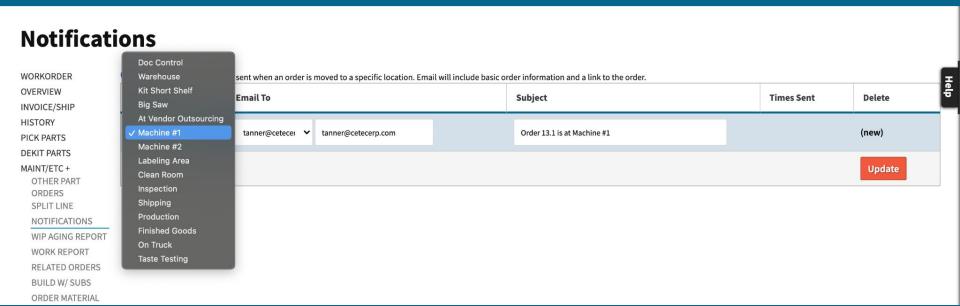

# New Features - Auto Document Tags

#### **Config Settings**

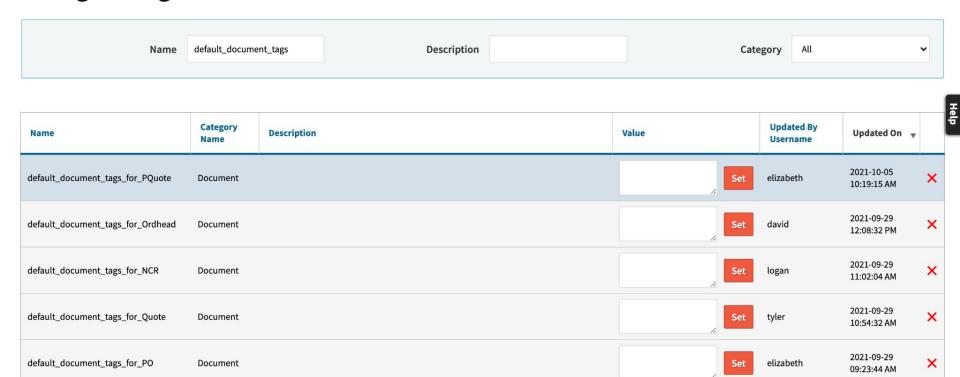

# New Features - Auto Document Tags

#### NCR 7

VIEW NCR DOCUMENTS (1) NOTES (0) HISTORY

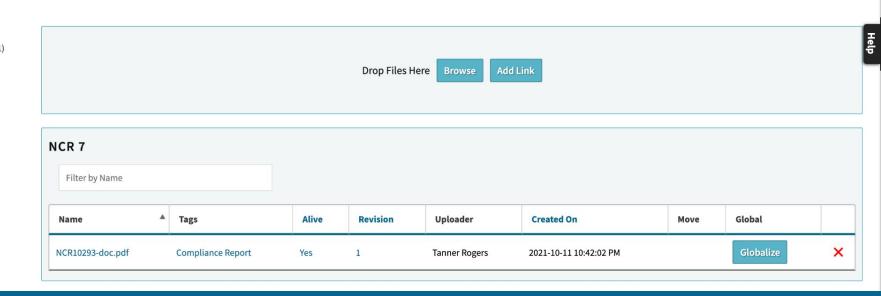

# New Features - Auto Document Tags

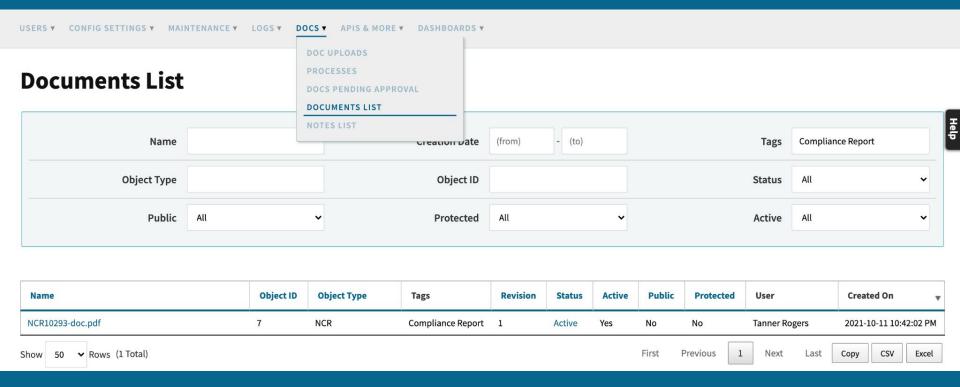

### **New Features - Sort Pick List!**

Config Setting - "Pick Parts - Order By First Bin"

This config will alpha-numerically sort your parts to pick based on the FIFO bin.

FIFO bin is the first in first out of that part record.

#### Pick Parts For Work Order: 7.1 Line: 1

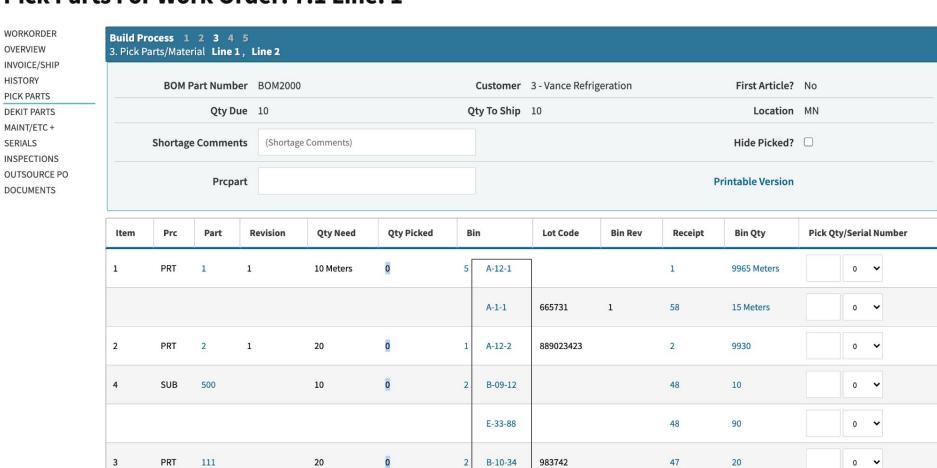

F-9-11

# New Features - Questions?

# ShipEngine

ShipEngine is a third-party shipping and logistics platform. With their open and friendly API, Cetec offers their services directly into the Cetec ERP interface.

Using ShipEngine in Cetec looks like this:

# ShipEngine in Cetec

- API designed to make shipping easy
- Connect to major shipping carriers
- Easily integrated into Cetec
- Create shipping labels with the click of a button

# Your ShipEngine Account

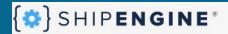

- Usage Dashboards
- Connections
- API Management
- Account Settings
- Branded Tracking Pages

#### Connections

Connect your account to generate rates and labels. Manage your insurance account balance.

Connections Sandbox Connections Insurance

#### Connected Carriers

| Carrier    | Carrier ID | Name                                 |
|------------|------------|--------------------------------------|
| Stamps.com | se-114443  | ShipEngine Test Account - Stamps.com |
| UPS        | se-114445  | ShipEngine Test Account - UPS        |
| FedEx      | se-114444  | ShipEngine Test Account - FedEx      |

# Your ShipEngine Account

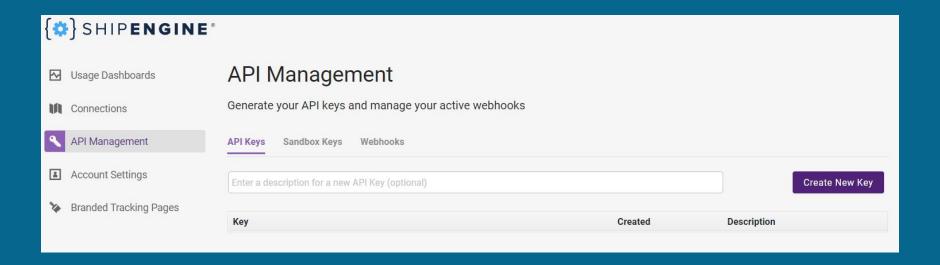

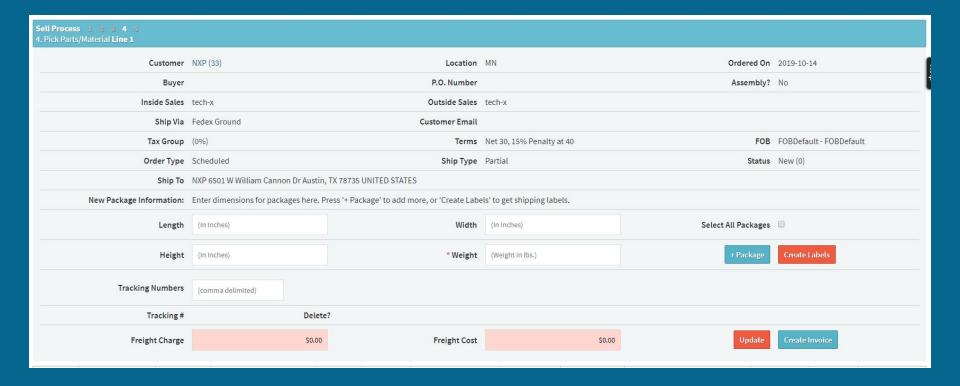

| Sell Process 1 2 3 4 5<br>4. Pick Parts/Material Line 1 |                                        |                                               |                              |                     |                         |  |
|---------------------------------------------------------|----------------------------------------|-----------------------------------------------|------------------------------|---------------------|-------------------------|--|
| Customer                                                | NXP (33)                               | Location                                      | MN                           | Ordered On          | 2019-10-14              |  |
| Buyer                                                   |                                        | P.O. Number                                   |                              | Assembly?           | No                      |  |
| Inside Sales                                            | tech-x                                 | Outside Sales                                 | tech-x                       |                     |                         |  |
| Ship Via                                                | Fedex Ground                           | Customer Email                                |                              |                     |                         |  |
| Tax Group                                               | (0%)                                   | Terms                                         | Net 30, 15% Penalty at 40    | FOB                 | FOBDefault - FOBDefault |  |
| Order Type                                              | Scheduled                              | Ship Type                                     | Partial                      | Status              | Pending Invoice (4)     |  |
| Ship To                                                 | NXP 6501 W William Cannon Dr Austin,   | TX 78735 UNITED STATES                        |                              |                     |                         |  |
| Package: #78                                            | Length: 5 in                           | . Width: 6 in.                                | Height: 7 in                 | . Weight: 8 lbs.    |                         |  |
| New Package Information:                                | Enter dimensions for packages here. Pr | ress '+ Package' to add more, or 'Create Labe | els' to get shipping labels. |                     |                         |  |
| Length                                                  | (In Inches)                            | Width                                         | (In Inches)                  | Select All Packages | ₩                       |  |
| Height                                                  | (In Inches)                            | * Weight                                      | (Weight in lbs.)             | + Package           | Create Labels           |  |
| Tracking Numbers                                        | (comma delimited)                      |                                               |                              |                     |                         |  |
| Tracking #                                              | Delete                                 | ?                                             |                              |                     |                         |  |
| Freight Charge                                          | \$0.00                                 | Freight Cost                                  | \$0.00                       | Update              | Create Invoice          |  |

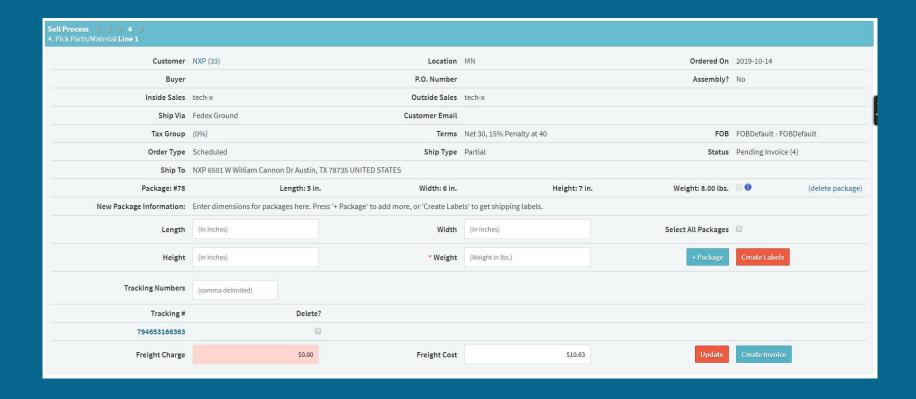

#### Order 1712.1 VIEW FDIT DETAILS/SERIALS INVOICE/SHIP DELETE LINE/ALL PDF (QUICK) PRO FORMA PDF **ORDER 1712.1** COMMISSION RELEASE TO WH Filter by Name WORKORDER VIEW + PREPAY Tags Name PROGRESS BILLING PACKING SLIP (QUICK) Label for Package 78 shipengine PACKING LABEL FULL ORDER PLATE SHIP AND DEBITS DOCUMENTS (1)

| FROM: (800) 726-6626<br>tech-x<br>Cetec<br>1700 Montopolis Dr | SHIP DATE: 150CT19<br>ACTWGT: 8.00 LB<br>CAD: 119097072WSXI3200<br>DIMMED: 5 X 6 X 7 IN |  |  |  |  |  |
|---------------------------------------------------------------|-----------------------------------------------------------------------------------------|--|--|--|--|--|
| Austin TX 78741                                               | BILL SENDER                                                                             |  |  |  |  |  |
| O Chris<br>NXP                                                | 2                                                                                       |  |  |  |  |  |
| 6501 W William Cannon Dr                                      | ( <b>s</b> 61322205622                                                                  |  |  |  |  |  |
| **TEST LABEL - DO NOT SHIP**                                  | 132A                                                                                    |  |  |  |  |  |
| Austin TX 78735<br>(999) 999-9999 REF<br>INV:<br>PO:          |                                                                                         |  |  |  |  |  |
| TRK# 7946 5318 0058                                           | Ground<br>A106160061128147                                                              |  |  |  |  |  |
|                                                               | 78735                                                                                   |  |  |  |  |  |
| 9622 0019 0 (000 800 0288) 0 00 7946 5318 0058                |                                                                                         |  |  |  |  |  |

# **Shipped Orders**

| Sell Process 1 2 3 4 5<br>5. Invoice 1712.1 |                                                            |                           |
|---------------------------------------------|------------------------------------------------------------|---------------------------|
| Customer                                    | NXP Location                                               | MN                        |
| Bill To                                     | NXP 6501 W William Cannon Dr Austin TX 78735 UNITED STATES |                           |
| Ship To                                     | NXP 6501 W William Cannon Dr Austin TX 78735 UNITED STATES |                           |
| Invoice Date                                | 2019-10-15 Entry Date                                      | 2019-10-15                |
| P.O. Number                                 | Terms                                                      | Net 30, 15% Penalty at 40 |
| Inside Sales                                | tech-x Outside Sales                                       | tech-x                    |
| Ship Via                                    | Fedex Ground FOB                                           | FOBDefault                |
| Terms                                       | Net 30, 15% Penalty at 40 Freight Cost                     | \$10.63                   |
| QBonus2                                     | Test Bonus Column                                          |                           |
| Test Vendor ID                              | testing                                                    |                           |
| Internal Comments                           |                                                            |                           |
| Comments                                    |                                                            |                           |
| Packages Shipped:                           |                                                            |                           |
| Package #: 78                               | Dimensions: 5 in. x 6 in. x 7 in. Weight 8.00 lbs.         | Tracking #: 794653166363  |
| 1                                           |                                                            |                           |

# **ShipEngine - Questions?**